# Windows Breakout Workshop

Bastian Kanbach

### whoami

- Pentester since 2014 (@CTX since 2016)
- Twitter: @\_bka\_

### Agenda

- 1. Windows Breakout
	- o Desktop Lockdown
	- o Kiosks
	- o AppLocker

### Setting up the Vulnerable VM

- 1) Import the Windows 10 VM into VMWare/VirtualBox
- 2) Boot machine
- 3) You can find a set of tools in "C:\Workshop-Tools"
- PS: All passwords are set to '123'

# Windows Breakout

### Windows Breakout Agenda

- Legacy Lockdowns
	- o Set directly from Registry Keys / Group Policy
	- o Very simple; Mostly Visual
	- o Easily Bypassed
- Kiosks
	- o Published Application (Locked to a single application)
	- o Can be only Visual Lockdowns (Bad idea !)
- AppLocker
	- o Modern/Enterprise Lockdowns
	- o Common failures rundll32

Lockdown Policies

- Can be set using Group Policy or the Registry
- Group Policy Registry Table:
	- o <https://msdn.microsoft.com/en-gb/library/ms815238.aspx>
- Major Issues
	- o Difficult to manage
	- o Rigid settings
	- o Restricted to the available Registry Keys/Group Policies

### Desktop Lockdown

Bypass Folder Visual Restrictions

- Alternative File Paths
	- o <file:///C:/Windows/System32>
	- o [\\127.0.0.1\C\\$\Windows\System32](smb://127.0.0.1/C$/Windows/System32)
- Alternative Location Shortcuts
	- o %WINDIR%, %SYSTEMDRIVE%, %USERPROFILE%
	- o shell:System, shell:MyComputerFolder, shell:Personal
	- o shell:::{031E4825-7B94-4dc3-B131-E946B44C8DD5}
- 25/11/19**0 My Control Panel.{ED7BA470-8E54-465E-825C-99712043E01C}** 8

Native & Custom Shells

- Native Shells
	- o Most obvious: CMD, Powershell, Powershell ISE
	- o Scripting: bat, vbs, ps1, Macros
	- o Others: ftp, command.com
- Custom Shells (emulate Windows functionality)
	- o cmd.exe (ReactOS cmd)
	- o p0wnedShell (@Cn33liz)

Setup

- Log into Restricted1 (password: 123)
- It should automatically log out after a while
- Log back in
- If you cannot right-click, then it worked

Tasks

- Break out of the weak visual lockdown
- Execute 'whoami' in 4 different ways using native shells ONLY

### Lab: Restricted2

#### Setup

• Log into Restricted2 (password: 123)

Tasks

- Run a native shell (eg: cmd.exe)
- Run a custom shell (eg: ReactOS cmd.exe)

#### **Tips**

- Which program(s) is/are allowed to run ?
- Can you guess how whitelisting is achieved ?

### Kiosks

- Think lockdown + published application
	- o Very common in public areas such as hotels
	- o Always fun to bypass
- Real OS under the hood
- Typically only visual lockdowns are applied
	- **o** If bypassed, we gain full control of the machine
	- o We need to get an Explorer Windows (.. Somehow)
		- We'll look at some examples of this in the next slide
	- o Other techniques we have seen so far might apply

### Getting an Explorer Window

- Native Application Functionality:
	- o File -> Open
	- o Help Menus
	- o Print dialogs
- Shortcut Keys
	- o Shift \* 5
	- o Win+R
	- o Ctrl+Shift+Esc

#### $25/11/19$ O  $Alt+F4$   $13$

### Lab: Kiosk1

#### Setup

• Log into Kiosk1 (password: 123)

#### Task

- Get an Explorer Window in 6 different ways
- Run cmd each time

#### **Tips**

• Click on everything and anything

### Lab: Kiosk2

#### Setup

- Log into Kiosk2 (password: 123)
- It should automatically log out after a while
- Log back in
- Machine should be locked to Microsoft Photos Application

#### Task

• Obtain a reverse shell

#### 25/**1 (25** and 25 and 25 and 26 and 26 and 26 and 26 and 26 and 26 and 26 and 26 and 26 and 26 and 26 and 26 and  $25$  $\mu$

If the window is not visible, it does not mean it's not running

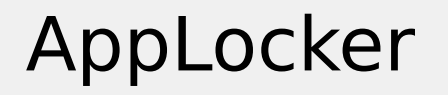

- De facto standard to lockdown Windows machines
	- Though turning to Device Guard (Windows Defender Application Control) in more recent Windows 10 versions
- New(ish) to Windows 7 and Windows Server 2008 (Enterprise and Ultimate)
- Successor to SRP (sometimes called SRPv2)
- Can Import/Export policies
- 25/11/19 16 Offers Audit-only mode!

### AppLocker Rules

- Apply to the following file types
	- o Executables: exe, com, dll, ocx
	- o Installer: msi, msp (install and uninstall)
	- o Scripts: ps1, cmd, bat, vbs, js
	- o Packaged Apps: Appx
- Applied in different ways:
	- o Path
	- o File hash
	- o Publisher (Publisher, Product name, File name, File Version)

### AppLocker Rule Precedence

#### 1) Explicit Deny

• Rule exists that denies a file

#### 2) Explicit Allow

• Rule exists that allows a file

### 3) Implicit Deny

• Anything else which is not covered by the rules

### AppLocker Default Rules

#### • Default Applocker Executable Rules:

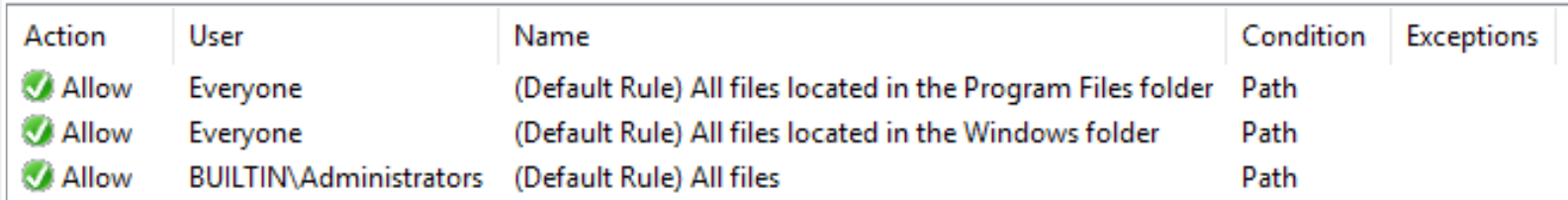

### AppLocker Bypass Strategy

- Mainly focus on Default Executable rules
	- o This excludes DLLs by default due to performance
- Target AppLocker configurations not AppLocker itself
	- o Find different ways to achieve the same goal
- Should convince you that find the right balance between usability, manageability and security is a daunting task

### Lab: AppLocker1 (Misconfiguration)

Setup

• Log into Applocker1 (password: 123)

Task

- Run Powershell
- Find a way to execute any binary

#### **Tips**

- Enumerate AppLocker policy
- $_{25/11/1}$ Which policies applies to us?  $_{21}$

### "Trusted Things That Execute Things" – @subTee

- Default rules allow anything in %WINDIR% and %PROGRAMFILES% to be executed by anyone
	- o A lot of trusted binaries and directories
- Anything interesting in there which gives us Code Execution?
	- o rundll32, regsvr32, reg etc

### AppLocker Bypass – Default Weak Folder Permissions

- The %windir% folder is huge; makes a good target
- If we can write to any location under C:\Windows, we can execute it
- ONLY an administrator can write to subdirectories in C:\ Windows
	- o Right ?
	- o Are you sure ?

 $^{25/11/19}$ 0 You would hope so !!  $^{23}$ 

- Surprise surprise, it runs a DLL
- Full path: C:\Windows\System32\rundll32.exe
	- o Under C:\Windows so trusted
- Invoke: rundll32 <dll name>, <entry point>
- Uses LoadLibrary() to load the DLL
	- o Executes DllMain() when library is loaded
- Registers or unregisters a COM DLL in the Windows Registry
- Invoke: regsvr32 [/u] <dllname1>
- Uses LoadLibrary() to load the DLL
	- o <empty> Registers DLL with DllRegisterServer()
	- o /u Unregisters DLL with DllUnregisterServer()

# Lab 6: Applocker2 (Default

### Configuration 1)

Setup

• Log into Applocker2 (password: 123)

### Tasks

- Obtain meterpreter reverse shell through the following AppLocker bypass methods:
	- o Weak default folder permissions (generate exe)
	- o rundll32 (generate dll)
	- o regsvr32 (generate shellcode)

### AppLocker Bypass – Registry Key Manipulation

Pre-requisites to the understanding the bypass:

- 1. What registries can we modify as low privileged users?
	- Only our own hive (HKCU)
- 2. What are (Control Panel) .cpl files?
	- DLLs which export the CPIApplet callback function
	- Used by Control Panel to collate settings into a central place

### AppLocker Bypass – Registry Key Manipulation

- Our own custom CPL is blocked but default CPLs are still loaded
- Can we mimic this behaviour and load our CPL in the same way?
- Procmon reveals the truth:

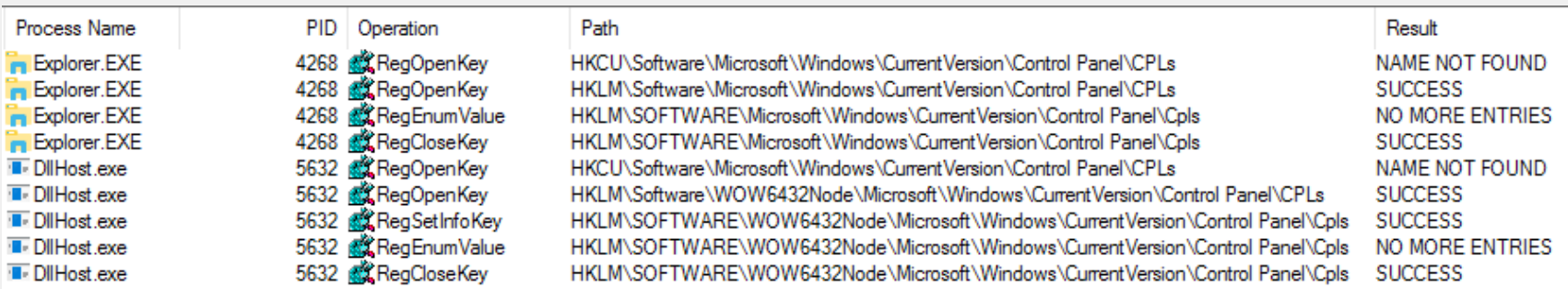

### AppLocker Bypass – Registry Key Manipulation

- Modifying the registry:
	- o Binaries: reg, regedit; regedt32
	- o Scripts: vbscript, jscript
- Launching Control Panel:
	- o Control.exe
	- o Control Panel.lnk
	- o shell:::{ED7BA470-8E54-465E-825C-99712043E01C}

25/11/19 29 o My Control Panel.{ED7BA470-8E54-465E-825C-99712043E01C}

### AppLocker – InstallUtil

- "… allows you to install and uninstall server resources by executing the installer components in specified assemblies." – MSDN
- Steps:
	- Loads the binary reflectively with READ permissions
	- Locates class decorated by

[System.ComponentModel.RunInstaller(true)]

- Locates Install/Uninstall function (depending if "/U" is specified)
- $^{25/11/19}$  Changes permissions to EXECUTE  $^{30}$ 
	- Runs the function

### Lab: AppLocker2 (Default Configuration 2)

Setup

• Log into Applocker2 (password: 123)

#### Tasks

- Obtain code execution through the following AppLocker bypass methods:
- 25/11/190 Registry Key Manipulation (ReactOS DLL or Meterpreter Shell) 31
	- o InstallUtil (p0wned shell)

### All The Things

- Combines most AppLocker bypass techniques into a single DLL
- Created by @SubTee [\(https://github.com/subTee/AllTheThings\)](https://github.com/subTee/AllTheThings)
- Covered Techniques:
	- o InstallUtil
	- o Regsvr32
	- o Rundll32
	- o Regasm
	- o Regsvcs

### Windows Breakout Recap

- Covered multiple paths on bypassing restrictions on a Windows machine
	- Legacy Configurations
	- Kiosks
	- AppLocker
- By now you should convinced that it's not easy to lock down a Windows machine
- $\frac{25/11/19}{n \cdot 25/11/19}$  and  $\frac{33}{n \cdot 35}$ • Now we have code execution as a low privileged user; What's

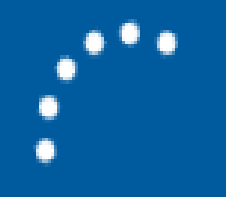

## Shutting down